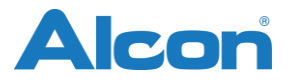

## **URGENT: AVIS DE SECURITE FORMULAIRE A RETOURNER**

**Nom commercial du produit affecté: VERION Reference Unit (**planificateur de vision**) Référence(s): 8065998240 N° de l'avis: 2016.014 Type d'Action: Action corrective concernant un dispositif médical** 

Cette lettre vous est adressée pour vous informer d'une action corrective initiée volontairement par les Laboratoires Alcon sur son unité de référence VERION™ (planificateur de vision), lorsqu'elle est partagée avec le système Laser Alcon LenSx®.

Les Laboratoires Alcon ont identifié dans votre établissement le planificateur de vision suivant concerné :

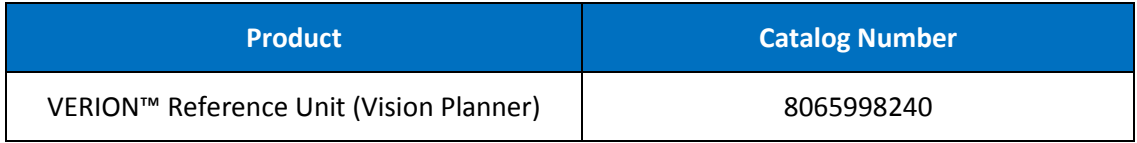

### **Description du problème identifié:**

Les Laboratoires Alcon conduisent volontairement une action corrective sur toutes les unités de référence VERION™ (planificateur de vision) qui sont utilisées avec le système Alcon LenSx® Laser suite à la réception de notifications concernant des incisions arciformes non prévues sur les plans chirurgicaux imprimés, sauvegardés (.pdf), ou exportés. Cette situation se produit uniquement lorsque l'unité de référence VERION (planificateur de vision) est utilisée pour créer un plan chirurgical avec une **lentille intraoculaire torique non-ALCON** et lorsqu'elle est utilisée avec le système Laser Alcon LenSx®. Les plans chirurgicaux pour les lentilles intraoculaires Alcon et les lentilles intraoculaires non-toriques non-Alcon ne sont pas affectés.

Ces plans chirurgicaux arciformes non intentionnels peuvent survenir si le curseur désactivé '*IOL 100% – RI 0%*' est accidentellement activé par l'utilisateur durant la phase de planification. Dans le logiciel, cette activation du curseur '*IOL 100% – RI 0%*' conduit le logiciel à ajouter des incisions arciformes à la procédure chirurgicale. Cela ne paraît pas nécessairement évident par l'utilisateur, étant donné que la visualisation dans le GUI de l'unité de référence VERION™ (planificateur de vision) ne montre pas les incisions arciformes additionnelles. Elles sont visibles seulement sur les plans chirurgicaux exportés, sauvegardés (.pdf) ou imprimés.

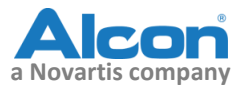

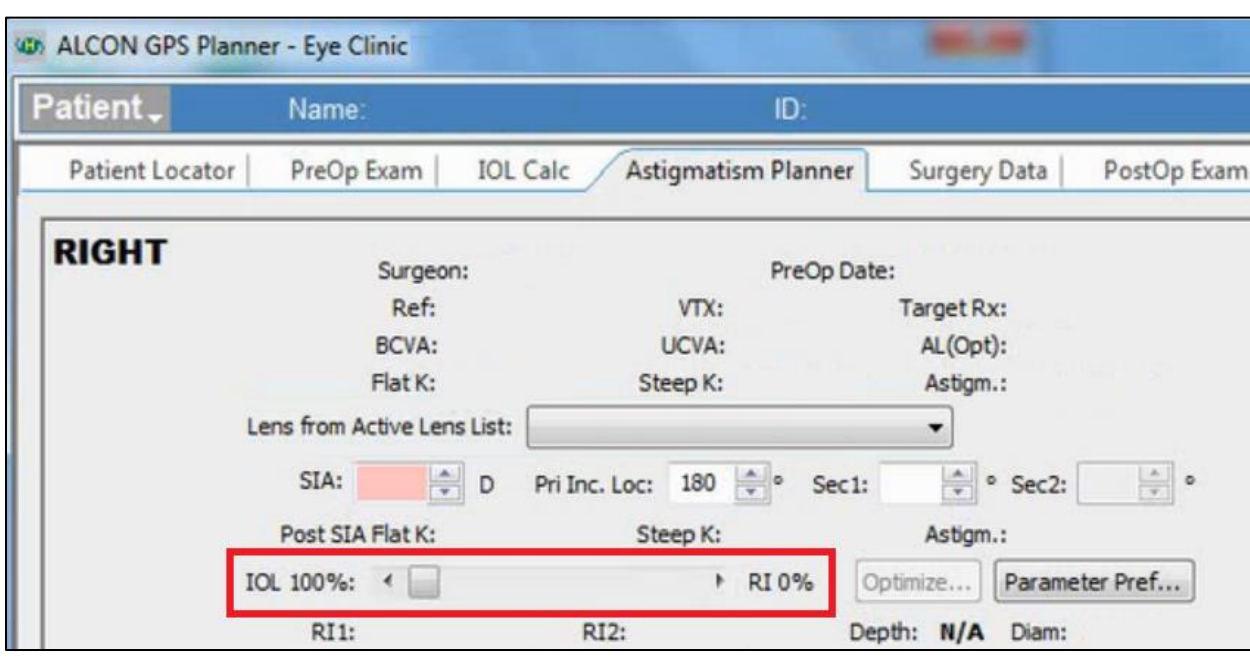

Veuillez noter l'image ci-dessous afin de visualiser la localisation du curseur '*IOL 100% – RI 0%*'.

Si l'utilisateur active accidentellement le curseur et que les plans arciformes supplémentaires non prévus sont incisés selon le plan chirurgical exporté avec l'association LenSx®/Marqueur numérique L, une sur-correction astigmatique peut en résulter, causant ainsi une réduction de l'acuité visuelle du patient. Les plans chirurgicaux pour les lentilles intraoculaires Alcon et les lentilles intraoculaires non toriques non Alcon ne sont affectés.

L'addition non intentionnelle des incisions arciformes dans le plan chirurgical sera visible dans les documents suivants :

- Création de .pdf
- Création d'impression
- Exportation de plan chirurgicaux sur le système LenSx®/Marqueur numérique L

### **Actions à entreprendre par l'utilisateur:**

Les actions suivantes s'appliquent seulement pour les plans chirurgicaux des lentilles intraoculaires **non-Alcon toriques:**

Sur l'unité de référence VERION™ (planificateur de vision):

- Cliquer sur les flèches du curseur '*IOL 100% – RI 0%*' immédiatement avant l'exportation du plan chirurgical, ou de sa création sous .pdf, ou de son impression.
- Revoir les documents sauvegardés .pdf et les impressions créées. Aucune incision arciforme ne devrait être visible.
- Si des incisions arciformes sont ajoutées accidentellement, ouvrir à nouveau le dossier, cliquer sur les flèches du curseur '*IOL 100% – RI 0%'* et exporter le nouveau plan chirurgical sous .pdf et/ou l'imprimer.

Sur le Marqueur numérique L/ LenSx® Laser:

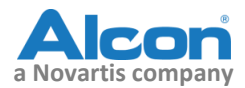

- Revoir le plan chirurgical avec le Marqueur numérique L et confirmer qu'aucune incision arciforme n'est visible.
- Si une incision arciforme est visible, revenir sur l'unité de référence VERION™ (planificateur de vision), ouvrir à nouveau le dossier et exporter à nouveau le plan chirurgical.

Aucune action particulière ne s'applique aux plans chirurgicaux des lentilles intraoculaires Alcon et des lentilles intraoculaires non-toriques non-Alcon. Ces incisions arciformes non intentionnelles sont ajoutées aux plans chirurgicaux seulement pour les **lentilles intraoculaires toriques non-Alcon.**

Les laboratoires Alcon vont installer une mise à jour de logiciel sur toutes les unités de référence VERION™ (planificateur de vision) qui sont utilisées avec un système Laser Alcon LenSx® dans le but d'éliminer la possibilité d'ajout d'incisions arciformes non intentionnelles au plan de chirurgie. La mise à jour du logiciel sera faite par un représentant des Laboratoires Alcon.

Veuillez signer et retourner ce formulaire d'attestation de prise de connaissance pour confirmer que vous avez compris le problème identifié et les actions à entreprendre.

### **Transmission de cet avis d'action corrective volontaire sur un dispositif médical :**

Veuillez immédiatement transmettre cette information à tous les professionnels dans votre établissement qui pourraient utiliser l'unité de référence VERION™ (planificateur de vision) en liaison avec le système Laser Alcon LenSx®. De plus, veuillez-vous assurer qu'une copie de cette notification est envoyée à tout autre établissement à qui une unité de référence impactée VERION™ (planificateur de vision) utilisée avec le système Laser Alcon LenSx® aurait été transférée.

Nous vous remercions de votre coopération et regrettons sincèrement la gêne occasionnée. Nous espérons que cet avis d'action corrective vous assure de notre engagement à vous fournir continuellement des informations et des produits de soins ophtalmologiques de très haute qualité pour vous et vos patients.

Pour toute question concernant ces informations, n'hésitez pas à contacter les Laboratoires Alcon :

Téléphone : 01 47 10 47 58 Fax : +33.1.47.10.27.70 Email: [vigilances.france@alcon.com](mailto:vigilances.france@alcon.com)

Nous vous prions de bien vouloir agréer, Madame, Monsieur, l'expression de notre sincère considération.

#### **Service de Matériovigilance**

Tel: +33.(0)1.47.10.47.58 Fax : +33.(0)1.47.10.27.70 Email: [vigilances.france@alcon.com](mailto:vigilances.france@alcon.com) 

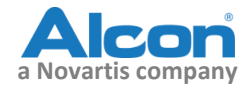

# Unité de référence **Alcon VERION™ (planificateur de vision) Formulaire d'attestation Avis # 2016.014**

## **Veuillez suivre les instructions ci-dessous:**

**1)** Veuillez suivre les instructions ci-dessous pour tous les cas de lentilles **toriques non-Alcon:**

Sur l'unité de référence VERION™ (planificateur de vision):

- Cliquer sur les flèches du curseur '*IOL 100% – RI 0%*' immédiatement avant l'exportation du plan chirurgical, ou de sa création sous .pdf, ou de son impression.
- Revoir les documents sauvegardés .pdf et les impressions créées. Aucune incision arciforme ne devrait être visible.
- Si des incisions arciformes sont ajoutées accidentellement, ouvrir à nouveau le dossier, cliquer sur les flèches du curseur '*IOL 100% – RI 0%'* et exporter le plan chirurgical sous .pdf et/ou l'imprimer.

Sur le Marqueur numérique L / LenSx® Laser:

- Revoir le plan chirurgical avec le Marqueur numérique L et confirmer qu'aucune incision arciforme n'est visible.
- Si une incision arciforme est visible, revenir sur l'unité de référence VERION™ (planificateur de vision), ouvrir à nouveau le dossier et exporter à nouveau le plan chirurgical.
- 2) Compléter et retourner ce formulaire d'attestation de prise de connaissance complété et signé par fax ou email aux Laboratoires Alcon.

Contact : Anne Marie Nazzaro – Responsable Administration des Ventes

Fax : 01 47 10 427 72 email : [annemarie.nazzaro@alcon.com](mailto:annemarie.nazzaro@alcon.com)

*Votre signature ci-dessous atteste que vous avez lu et compris l'avis de correction du dispositif médical.*

Signature du représentant de l'établissement:

Nom et fonction:

Date: